# **HP OpenView Reporting and Network Solutions**

## **Network Node Manager / Performance Insight Integration Module Release Notes**

**Software Version: 2.0** 

**for HP-UX, Solaris, and Windows® operating systems** 

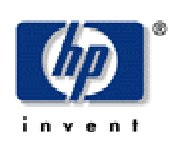

#### Manufacturing Part Number: **None**

#### **April 2004**

©Copyright 2004 Hewlett-Packard Development Company, L.P.

## **Legal Notices**

### **Warranty.**

*Hewlett-Packard makes no warranty of any kind with regard to this documentl, including, but not limited to, the implied warranties of merchantability and fitness for a particular purpose. Hewlett-Packard shall not be held liable for errors contained herein or direct, indirect, special, incidental or consequential damages in connection with the furnishing, performance, or use of this material.*

A copy of the specific warranty terms applicable to your Hewlett-Packard product can be obtained from your local Sales and Service Office.

#### **Restricted Rights Legend.**

Use, duplication or disclosure by the U.S. Government is subject to restrictions as set forth in subparagraph  $(c)(1)(ii)$  of the Rights in Technical Data and Computer Software clause in DFARS 252.227-7013.

Hewlett-Packard Company United States of America

Rights for non-DOD U.S. Government Departments and Agencies are as set forth in FAR 52.227-19(c)(1,2).

#### **Copyright Notices.**

©Copyright 2004 Hewlett-Packard Development Company, L.P.

No part of this document may be copied, reproduced, or translated to another language without the prior written consent of Hewlett-Packard Company. The information contained in this material is subject to change without notice.

#### **Trademark Notices.**

Microsoft<sup>®</sup> is a U.S. registered trademark of Microsoft Corporation. Windows® is a U.S. registered trademarks of Microsoft Corporation. UNIX® is a registered trademark of The Open Group.

## **Table of Contents**

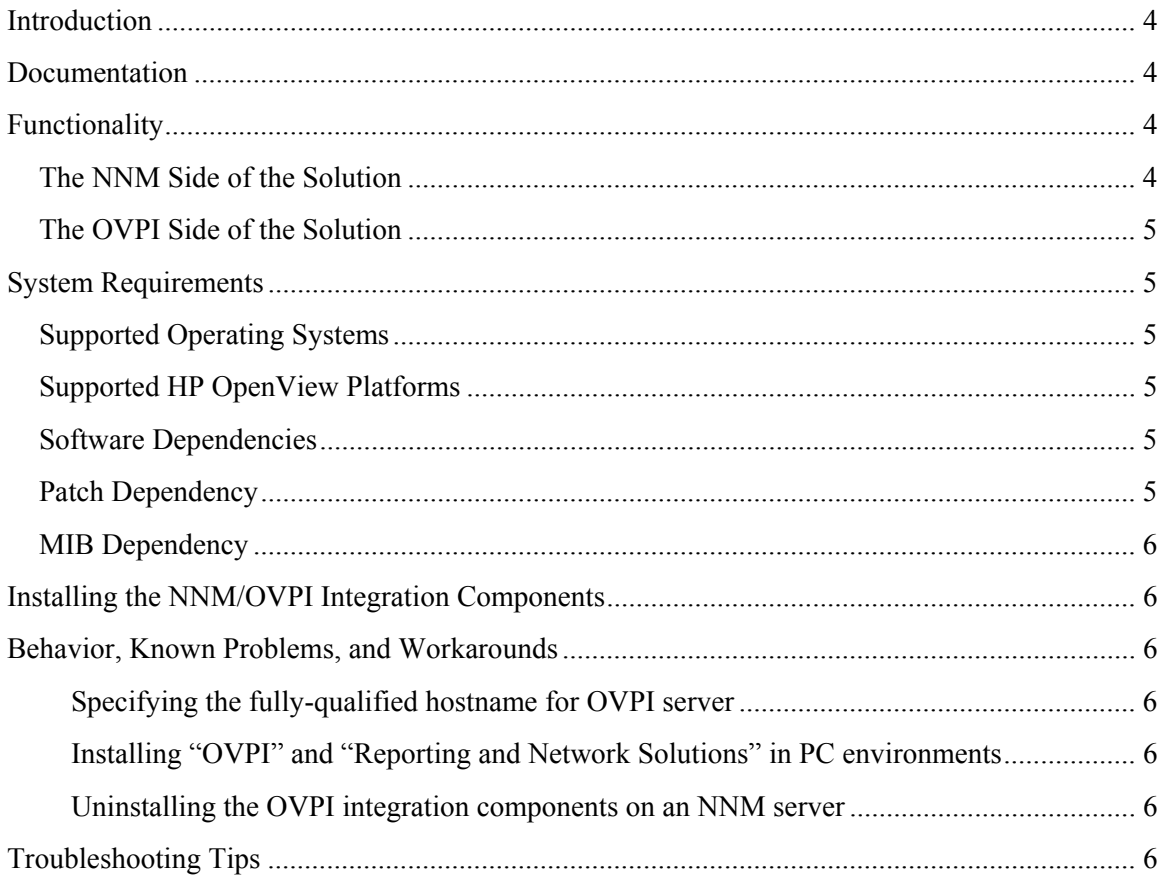

# **Introduction**

This Release Notes document explains the functionality, requirements, installation, new features, known problems, and workarounds for this product.

# **Documentation**

The user manual for the Network Node Manager / Performance Insight (NNM/OVPI) Integration module, *Network Node Manager / Performance Insight Integration Module User's Guide*, is available in PDF format on the Reporting and Network Solutions CD-ROM in the Docs directory. It is also available under the "Reporting and Network Solutions" product category in PDF format on the Web at:

http://ovweb.external.hp.com/lpe/doc\_serv

# **Functionality**

The objective of the NNM/OVPI Integration module is to provide a symbiotic integration between HP OpenView Network Node Manager (NNM) and HP OpenView Performance Insight (OVPI). The integration of the fault management capability of NNM with the performance management capability of OVPI enhances the user's fault diagnostic capabilities.

The solution can be divided into two parts:

- The NNM Side of the Solution.
- The OVPI Side of the Solution.

### **The NNM Side of the Solution**

The NNM integration components are shipped with NNM version 7.01 and on the Reporting and Network Solutions 5.0 CD-ROM.

The integration component files are installed in the following directory:

- *UNIX*: \$OV\_NEW\_CONF/OVPI\_INTEGRATION
- *Windows*: %OV\_CONF%\OVPI\_INTEGRATION

Whenever you install the Integration components from the CD-ROM, the files from the CD-ROM overwrite the files already present on your system.

The install script  $(install.cvp1)$  can be invoked either directly or via the appropriate menu selections, and installs the NNM integration components. It also places the utilities required to get NNM node information to OVPI.

You will be able to perform the following after installing the integration components:

- Invoke OVPI Reports from the NNM interface (ovw).
- Invoke OVPI Reports from the NNM alarm browser.
- Get NNM node information to OVPI.
- Get NNM event data for use by the OVPI NNM Event Report Pack.

## **The OVPI Side of the Solution**

The OVPI integration components are installed as OVPI packages from the CD-ROM, and are installed through the package manager. To fully install the OVPI side integration, choose to install the following packages:

- NNM Device Sync package
- Threshold package
- Interface Reporting ifEntry Datapipe package

At the time of installation, you are given the option to list the NNM management stations from which to import node data. The nodes imported from NNM are added to the OVPI node database. It is vital that both NNM and OVPI have the same node information. Enabling data collection on the same set of nodes in both NNM and OVPI will aid in launching OVPI Reports from NNM for all of the nodes.

The OVPI side of the solution also enables sending OVPI threshold traps to a specific NNM server or a set of NNM servers.

# **System Requirements**

## **Supported Operating Systems**

- $\bullet$  HP-UX 11.0 or 11i
- Solaris 2.8 or 2.9
- Microsoft<sup>®</sup> Windows<sup>®</sup> 200 with service pack 3.0 or Windows<sup>®</sup> XP

### **Supported HP OpenView Platforms**

- HP OpenView Network Node Manager (NNM), version 7.01 Standard Edition or Advanced Edition
- HP OpenView Performance Insight (OVPI), version 5.0

### **Software Dependencies**

• On Windows systems, Micro Software Windows Script Host version 5.6 is required.

## **Patch Dependency**

• None

### **MIB Dependency**

• None

# **Installing the NNM/OVPI Integration Components**

Please refer to the *Network Node Manager / Performance Insight Integration Module User's Guide* for detailed instructions on installing the NNM and OVPI components.

# **Behavior, Known Problems, and Workarounds**

### **Specifying the fully-qualified hostname for OVPI server**

When configuring the NNM server to support the NNM/OVPI integration, a hostname must be supplied. It is recommended that this hostname be fully qualified. If Netscape is used as the default browser on the NNM server, a non-fully-qualified hostname is modified to include www. at the start of the string and .com is appended at the end. This results in the use of www.<hostname>.com as the URL, which causes the report launching functionality to fail.

### **Installing "OVPI" and "Reporting and Network Solutions" in PC environments**

The installation of Report Packs from the "Reporting and Network Solutions" CD-ROM fails in PC environments in which the OVPI platform has been installed in a directory location that contains spaces in the name. It is recommended that OVPI be installed in a directory location that does not contain spaces.

### **Uninstalling the OVPI integration components on an NNM server**

The uninstall.ovpl script is provided in the following directories:

- *UNIX*: /opt/OV/newconfig/OVPI\_INTEGRATION
- *Windows*: %OV\_CONF%\OVPI\_INTEGRATION

If this script is used to remove the integration components from the NNM server, all ovw sessions should be stopped (ovstop ovsessionmgr) prior to running the script. Failure to do this causes ovw sessions to be in an inconsistent state, resulting in a situation where OVPI items remain on menus, but do not have application registration files defining actions.

# **Troubleshooting Tips**

Please refer to the *Network Node Manager / Performance Insight Integration Module User's Guide* for detailed integration module troubleshooting tips.